How to Build an Online Course

Webinar 1 – The Content

Presented by Kim Shivler @KimShivler

Email: [kim@whiteglovewebtraining.com](mailto:kim@whiteglovewebtraining.com)

**Websites** [HowtoBuildanOnlineCourse.com](http://HowtoBuildanOnlineCourse.com) [WhiteGloveWebTraining.com](http://WhiteGloveWebTraining.com)

## Read 1000 True Fans

✤ **1000 True Fans** - <http://kk.org/thetechnium/1000-true-fans/>- Although this post was written in 2008, it still holds true, maybe even more true, in today's crowded Internet and business marketplace.

## Today's Overview

- ✤ Finding your Topic
- ✤ What is the Goal for the Students to achieve
- ✤ Defining Why
- ✤ Brain Dump
- ✤ Resources for Organization
- ✤ Break it Down
- ✤ Initial Course Layout
- ✤ Start Content Creation
- ✤ Watch Your Language
- ✤ Moving Forward...

Finding Your Topic

- ✤ Current business topics
- ✤ What do people ask you about
- ✤ What needs do you see in your industry that aren't being met

Case Study

✤ How to Build a Website in 8 Hours or Less

Testing Your Topic

- ✤ Survey the audience
- ✤ Market
- ✤ Pre-sell

#### Kick Doubt in the Behind

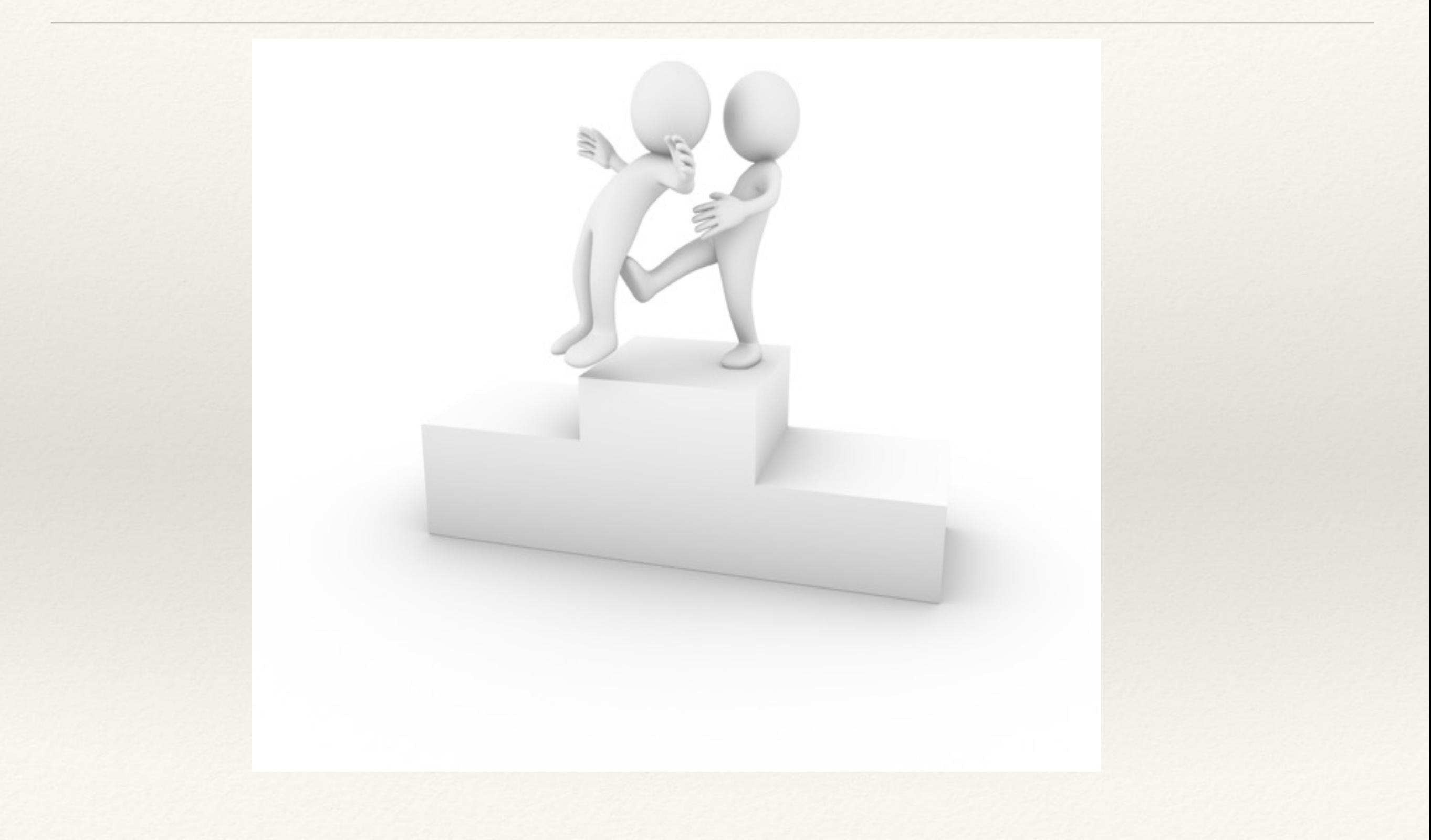

#### What is the Goal for the Students to Accomplish?

✤ This is your goal. Everything in the class should move toward this goal.

#### Case Study

✤ At the end of this course, students will have completed their WordPress website.

## What is their Why?

- ✤ Different than Goal
- ✤ Why do they want it?

#### Case Study

✤ Build an online business, niche website, or create a website to share their story

## Brain Dump and Initial Sort

- ✤ Get everything on paper
- ✤ Start to Sort the Brain Dump results asking Does this fit the Goal?

# Optimal Learning Layout

- ✤ Focus on 8-10 modules.
- ✤ If you can teach it in 4 Do it!!
- ✤ Too many modules results in overwhelm.

## Organization Tools

- ✤ Mindup https://www.mindmup.com/ [#m:g10B\\_DPb9bdE1SlaklqTFNycjRZY0U](https://www.mindmup.com/#m:g10B_DPb9bdE1SlaklqTFNycjRZY0U)
- ✤ Todo.ly
- ✤ Evernote
- ✤ Trello

### How to Create a Great Course

- ✤ It's About Variety
- ✤ Visual
- ✤ Audio
- ✤ Text
- ✤ Just Do It!

#### Case Study

✤ Video, images, text (manual – steps), homework

## Identify Course Elements

- ✤ Video
- ✤ Audio separate from video?
- ✤ Text
- ✤ Quizzes
- ✤ Surveys
- ✤ Homework
- ✤ Engagement

Case Study Module 1 for WP, I have video and text of how to Install, Set the Permalinks, and Discourage Search engines.

Divided into three lessons.

Survey about what they hope to get from course Homework is that they install WordPress and then share on Forum that they did it

Engagement, I have an Achievement for them and usually send a quick personal note

### Break it Down

✤ One of the biggest keys to creating great courseware – this has nothing to do with technology – it's the actual laying out of the course and that's breaking it down

Case Study

✤ If I'm teaching you how to build a WordPress website and I start with okay, so login to WordPress and do x, y, and z and you're thinking – where is WordPress, how do I get there – I've jumped ahead of you

### Start Content Creation

- ✤ Video
- ✤ Audio
- ✤ Text
- ✤ Visuals

## Watch Your Language

- <https://readability-score.com/>
- ✤ https://contently.com/strategist/2015/01/28/thissurprising-reading-level-analysis-will-change-the-wayyou-write/

### Homework

- ✤ Read 1000 True Fans
- ✤ Find your topic
- ✤ Set your Goal and Student Why
- ✤ Create your brain dump
- ✤ Organize as much as possible

What's Next?

## Creating Great Course Content

- ✤ Live and automated sessions designed to help you create the best course content possible
- ✤ 3 Live Sessions that cover topics like:
	- ◆How to Build Great Documentation
	- ◆Breaking down information into perfect modules and lessons.
	- ◆How to build a proper quiz
	- ◆Tools for creating video, audio, and documentation
	- ◆ Q and A from this week's homework
- ✤ Plus Much More…

## Big Bonus!

✤ Check out the video introducing the new program on Friday March 11, 2016 for bonus information.